# **How to Find what you are looking for at TRCC's Library**

### Getting to the Library:

- [https://www.trcc.commnet.edu/library/](https://www.trcc.commnet.edu/learning-resources/library/)
- From [https://www.trcc.commnet.edu](https://www.trcc.commnet.edu/) look for "Learning Resources" and select "Library" (approximately halfway down the menu)
- Search Engine (ex: Google, Yahoo!, etc.) Search: TRCC Library
	- o careful because there is also Three Rivers Community College in Missouri, if the color scheme is Yellow and Black you are in the wrong place
- In myCommNet look for "My Library Info" and select "Three Rivers Community College Library"

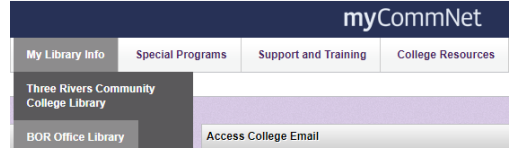

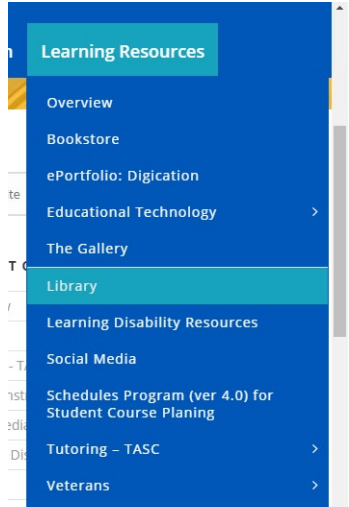

**RESOURCES** 

Search4It

**Library Catalog Library Databases** 

Journals by Title

**Citation Style Guides** Research Guides

# Where to Search

- Catalog/Search4It
- Databases
	- o Reference Material
	- o Journal Articles
	- o Newspapers

### **Donald R. Welter Library**

#### **Library Hours**

**Summer Hours** Monday - Thursday: 8:30 am - 6:00 pm Friday: 8:30 am - 3:00 pm

#### **CLOSED**

Friday, August 9th for Professional Development

**Fall & Spring Hours** Monday - Thursday: 8:30 am - 8:00 pm Friday: 8:30 am - 3:00 pm

#### **Library Resources**

Library Catalog (Books, etc.)

Library Databases (Articles, etc.)

Search4It (All Library Resources)

**Electronic Books** 

Films on Demand

- **Research Tools**
- How do I get started?
- **Research Guides for Courses**
- **Video Tutorials**
- **Research Skills & Strategies**
- **Citation Manuals**

### How to Search

Searching for information may sound like a pretty simple task, and indeed it can be at times. However, to find the best and most relevant information for your research it is important to have a strategy based off how information discovery tools like an online catalog or database work.

First, it is important to understand how an online search engine is different from the search tools a library has. Search engines like Google act like a phone book for the internet; it provides links to take you to websites outside the search engine but almost none of the websites it will direct you to are actually monitored or held by the search engine company. In contrast, library databases are more like the library itself; the resources you find are curated and stored within the database and records help you determine which resource you want to access. This simultaneously can give you confidence in the quality of information that comes up in your search results while also avoiding paywalls that can prevent you from accessing expensive journals and articles.

Now for a quick bit of terminology so you can best determine which library resource you need to access. A catalog contains records for what librarians refer to as "whole items" while a database contains "partial items." To understand the difference between these terms it is best to think of a magazine you like. In my case this might be *American Libraries*. This magazine would be considered a "whole item" because it is not part of a larger item and can be broken down into smaller parts, or articles in this case, that can either be put in a database or left as part of the whole. A "partial item," in contrast would be an article such as "Battling Information Illiteracy" which appeared in the July edition of *American Libraries*. Books, too, can be broken down into chapters making the book the "whole item" and the chapter the "partial item." It is rare to find chapters individually listed in a database, however, so you will likely have to find the whole book to find the chapter you are looking for.

Once you know if you need to look in a catalog or a database you can follow the same strategy to find the information that you need. It is a strategy that I like to sum up as "Search Broad, Filter Narrow."

What this means in practice can look something like this:

• Go to either the catalog or a database you would like to search (for the purposes of this demonstration I will be using Academic Search Premier)

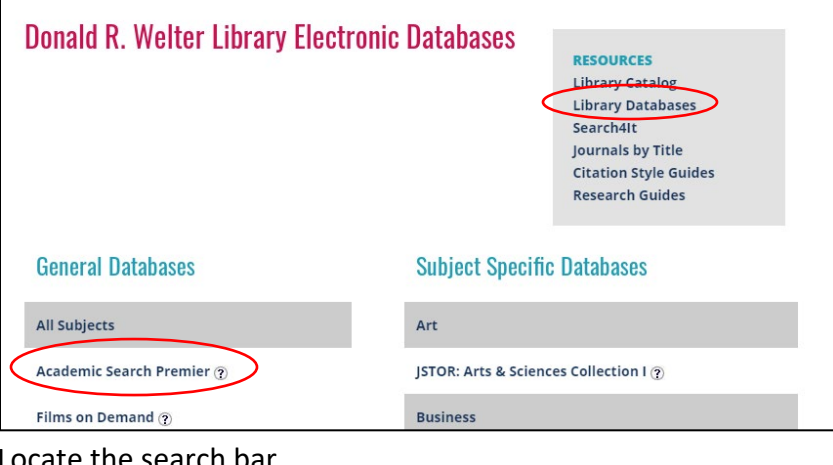

• Locate the search bar

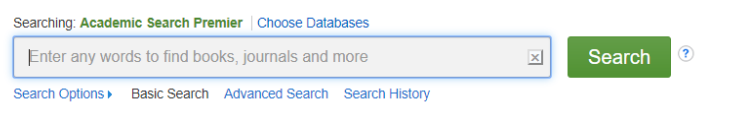

- $\circ$  While many search bars are easy to locate because the catalog or database home page is not very cluttered you may have to look on some reference databases or Films on Demand which put a lot more clickable links on their home page. Generally, the search bar is indicated by a magnifying glass icon and/or the word "Search" and a white, rectangular field.
- In the search bar type the 1 or 2 (3 if absolutely necessary) words that sum up what you are looking for information about the best and hit "Search"

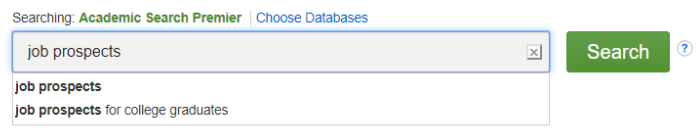

- o Notice that suggested terms appear in the drop down menu. Unlike Google where these terms are commonly searched terms, this menu is giving you controlled vocabulary that appears in subject terms within the database. While you may be interested in the content of the longer term, it is still best to stick to the broad term so as not to eliminate any potential resources that were not given the overly specific subject term.
- Most likely, you will have a lot more results than you can easily search through, most of

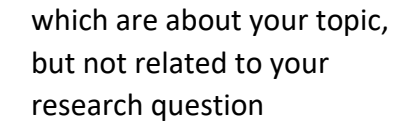

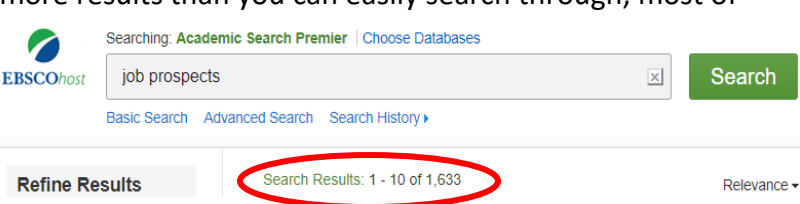

- In order to reduce the number of results you need to search through you will be using the filters provided by the database. In Academic Search Premier, the library catalog, the newspaper databases, and many other databases the filters will be on the left-hand side of the results page. If they are not there you may have to search for a drop-down menu with the word "filter" in its title.
	- o The most useful filters for searching:
		- **Source Type**
		- Publication date
			- Subject

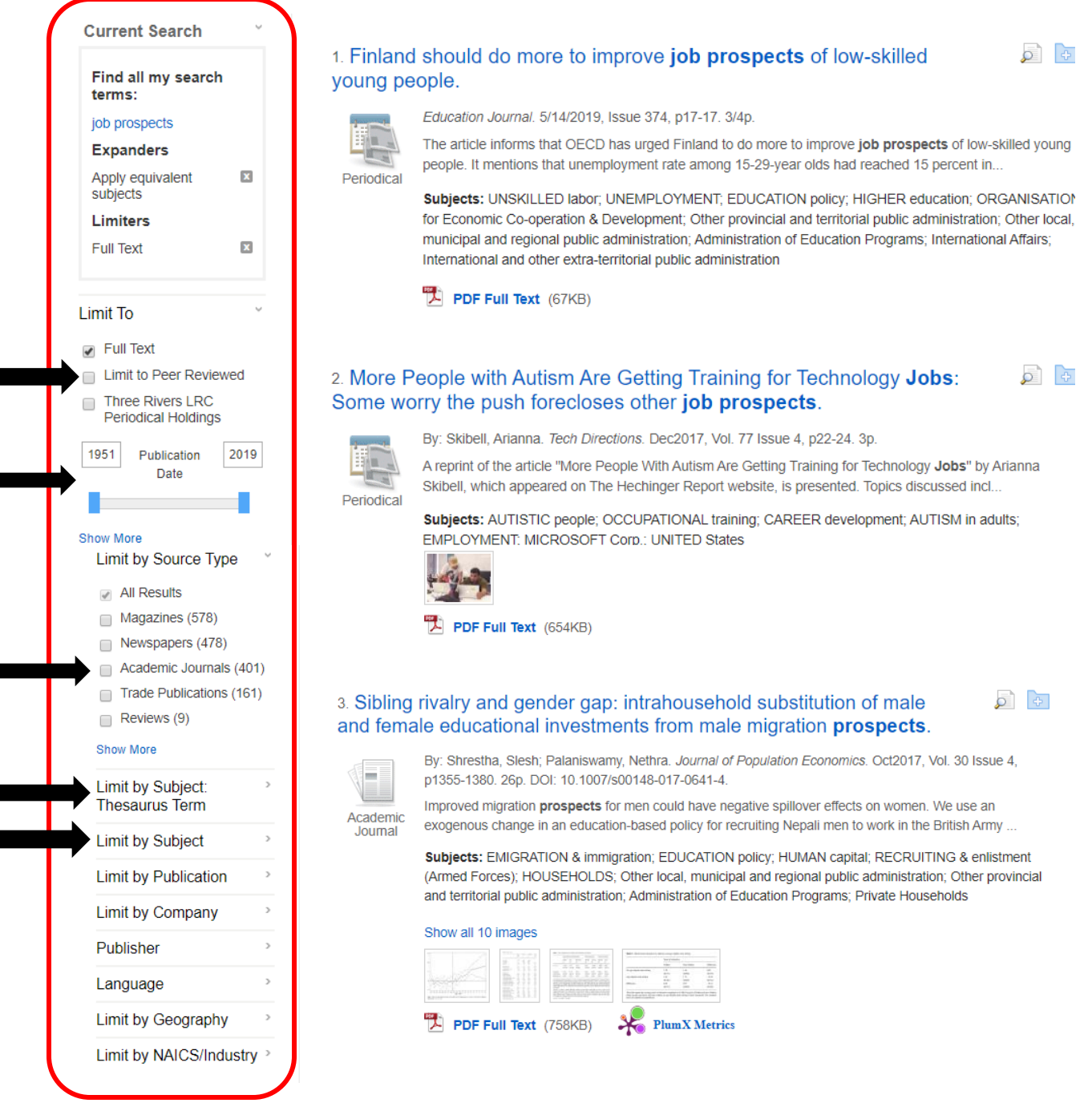

- The goal should be to get the number of results to somewhere between 35-75 documents. This is enough to likely find a relevant resource while not being too much to look through
	- o If you are not getting any results that are useful, then you can go back and revisit your original search terms. Only do this once you have run out of filtering options

## Catalog/Database Features

- Search All CSCU Libraries
	- o This feature in the catalog allows you to search for loanable items at all libraries within the Connecticut State Colleges and Universities system
	- o As a student within the CSCU system you have access to all of these libraries and can have the item you want delivered right here to TRCC for pick up at the library circulation desk
	- o When in the library catalog change "TRCC Catalog (Books, etc.)" to "Search All CSCU Libraries"

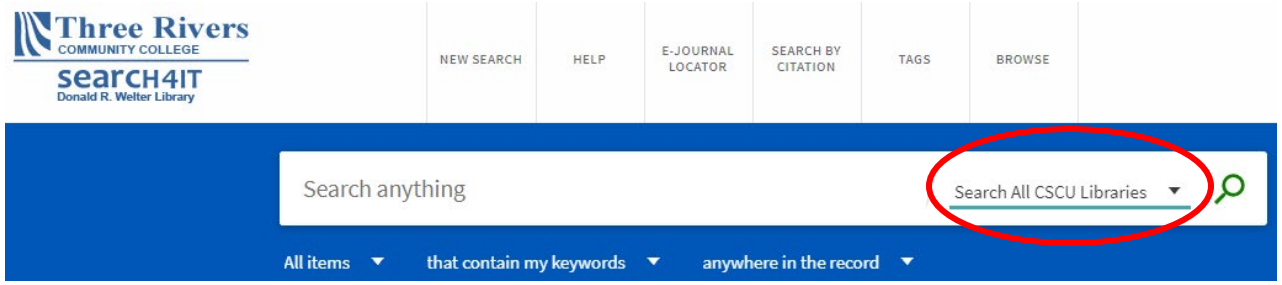

o Enter your search term

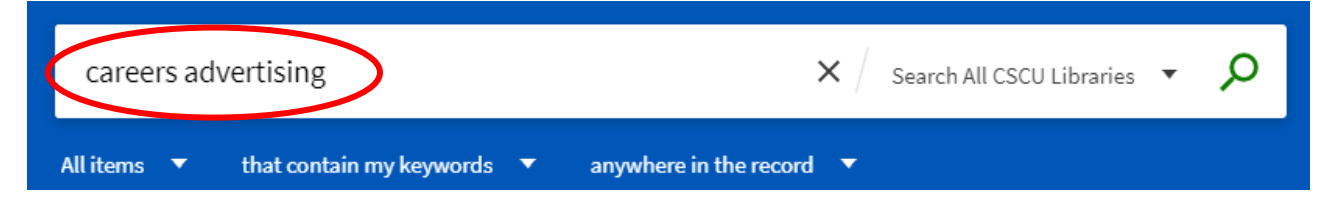

o When you find an item that is not in the TRCC collection but you would like to borrow it, click on the record

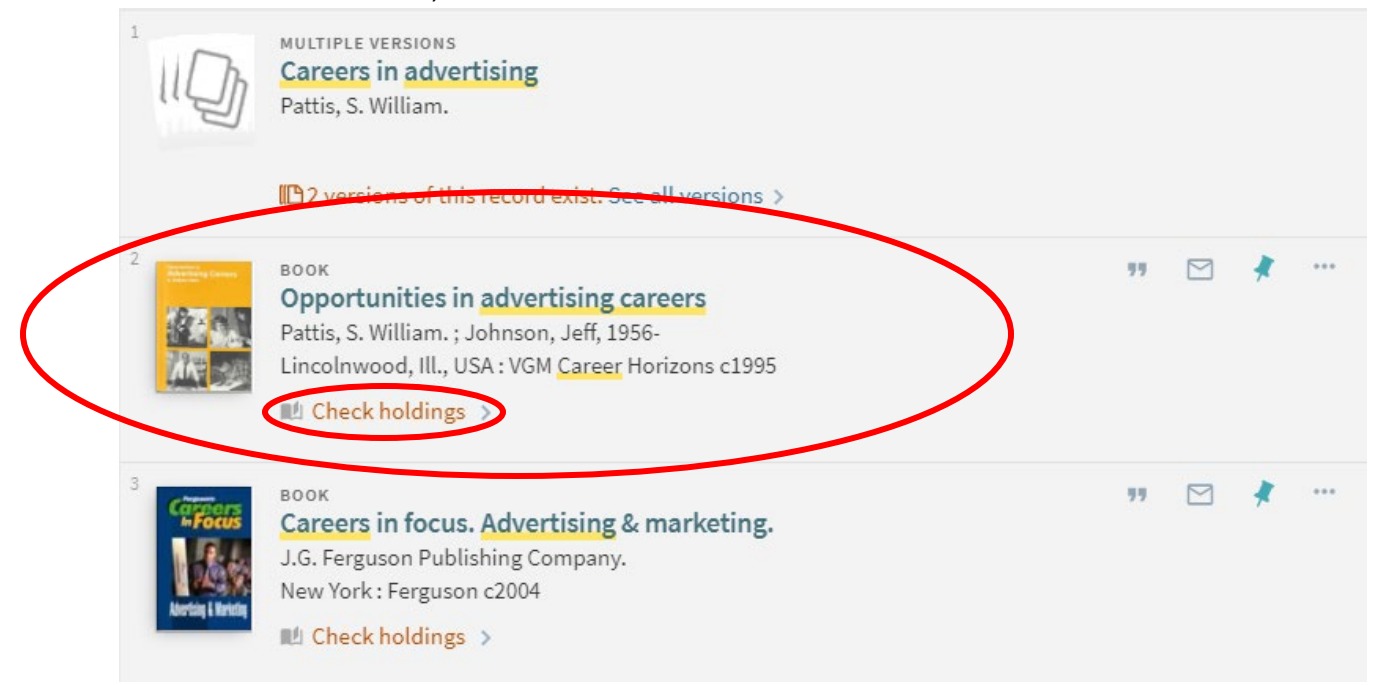

### o Under the heading "Availability" select "Request"

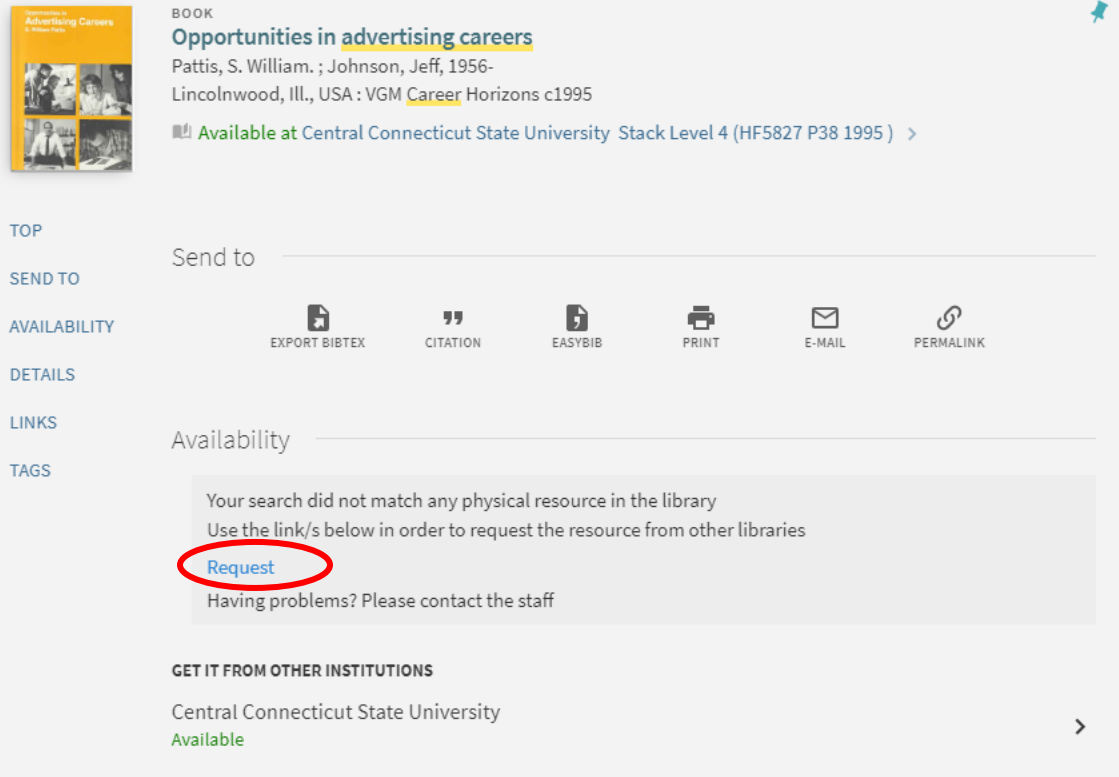

o The system should automatically fill all required information. Double check to make sure everything is accurate and hit "Submit"<br>Availability

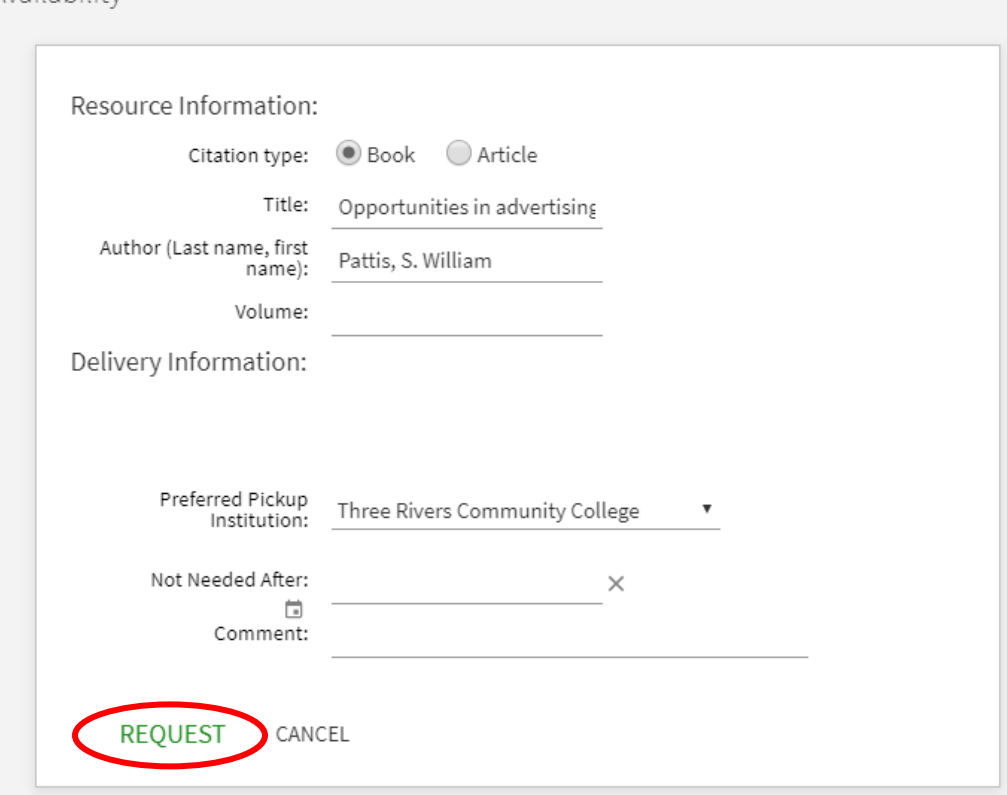

### Databases to Keep in Mind Academic Search Premier is a large

database consisting mostly of scholarly articles, an excellent research

nic Search o have a  $\sin$  the

osing oductory that you may

> and Credo e encyclopedias ttory articles on a s. Credo lap function can ainstorming pics

des students ul collection of temporary regional and

latabase of videos, primarily documentaries but some feature videos as well, covering a wide range of topics in many different fields

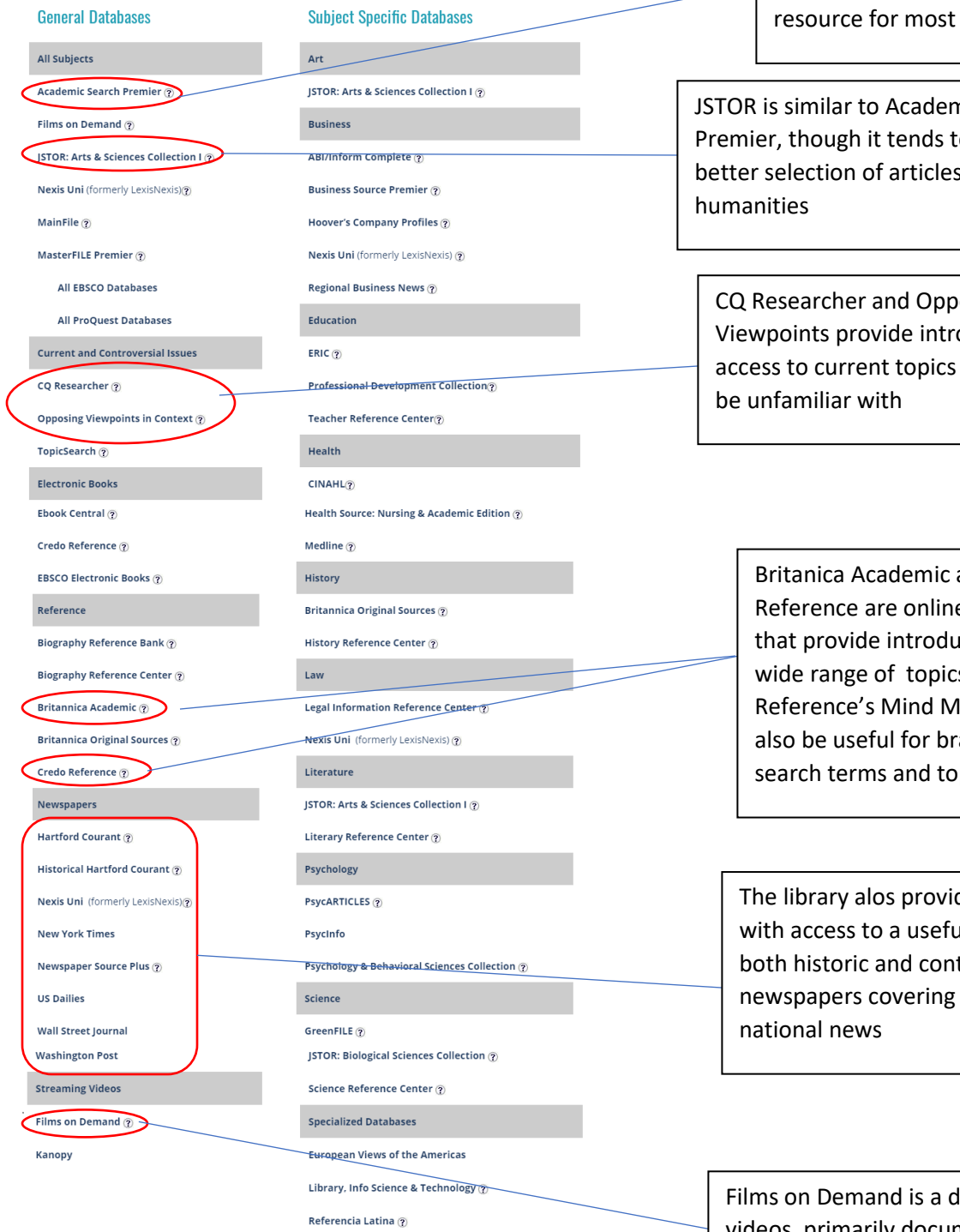